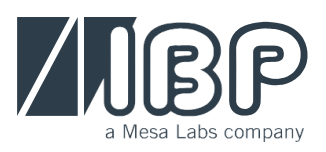

# <span id="page-0-0"></span>HDU-Sensors HDM18/19-Modules

**High precision active sensors and modules for biomedical, laboratory and environmental applications**

**Conductivity – Temperature - Pressure - Flow - pH** 

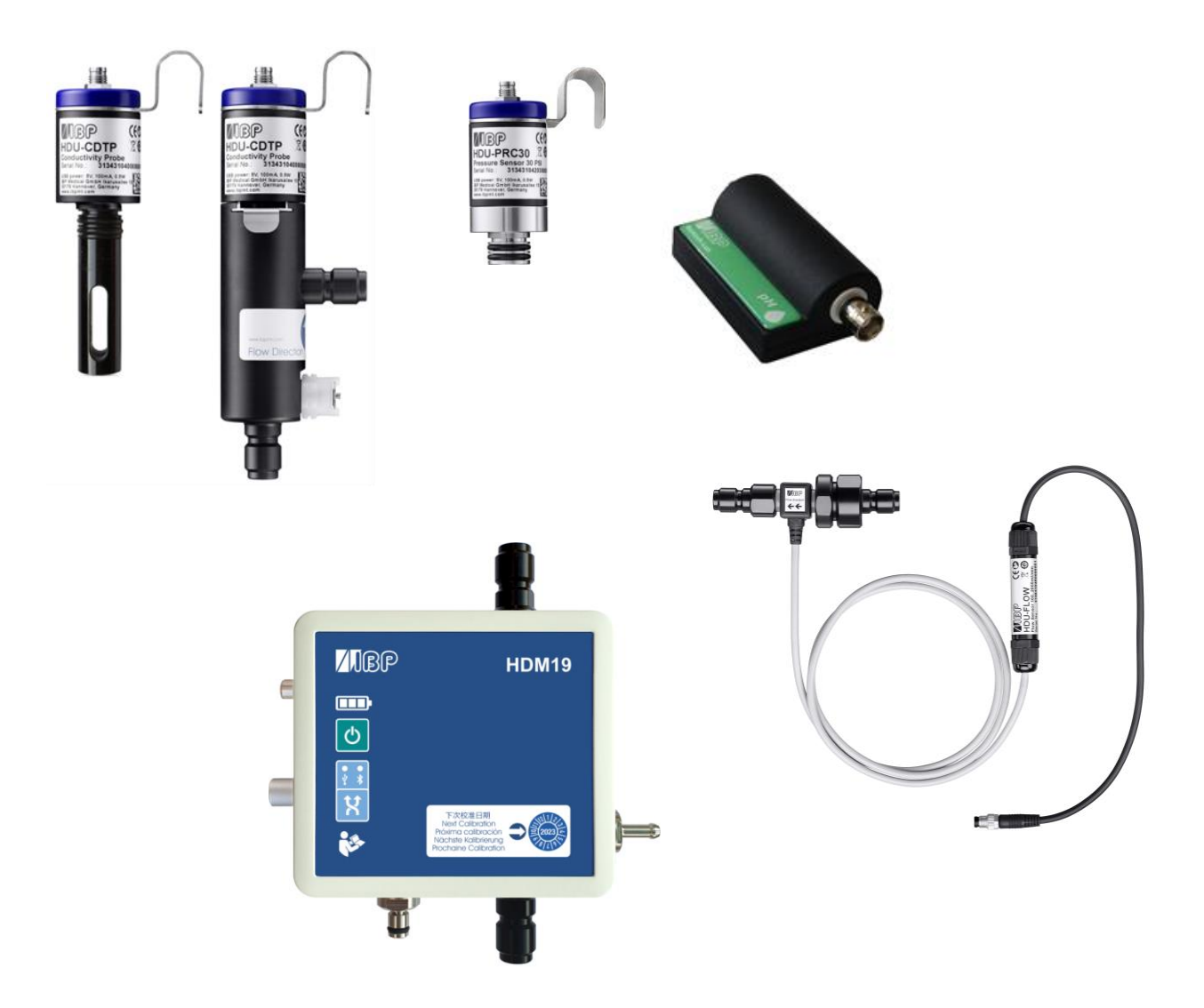

## <span id="page-0-1"></span>ASCII Protocol Documentation

## <span id="page-1-0"></span>Preface

The information contained in this is subject to change without notice. IBP Medical GmbH, its distributors and subsidiaries, takes no responsibility for any errors or omissions in this document. The contained software is being delivered based on a general license contract or in a single license. The use or reproduction of the software is allowed only in agreement with the contractual arrangements. Whoever transfers this software and/or this manual on magnetic tape, diskette, or any other media, except for the purpose of own use, without the written authorization of the IBP Medical GmbH, is liable to prosecution.

#### Copyright (C) 2019 IBP Medical GmbH. All rights reserved

All brand names mentioned in this document are the property of their respective owners.

Publisher: IBP Medical GmbH Ikarusallee 15 D 30179 Hannover Germany

Internet: http://www.ibpmedical.com

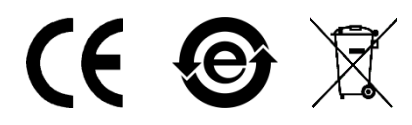

#### <span id="page-1-1"></span>**Revisions**

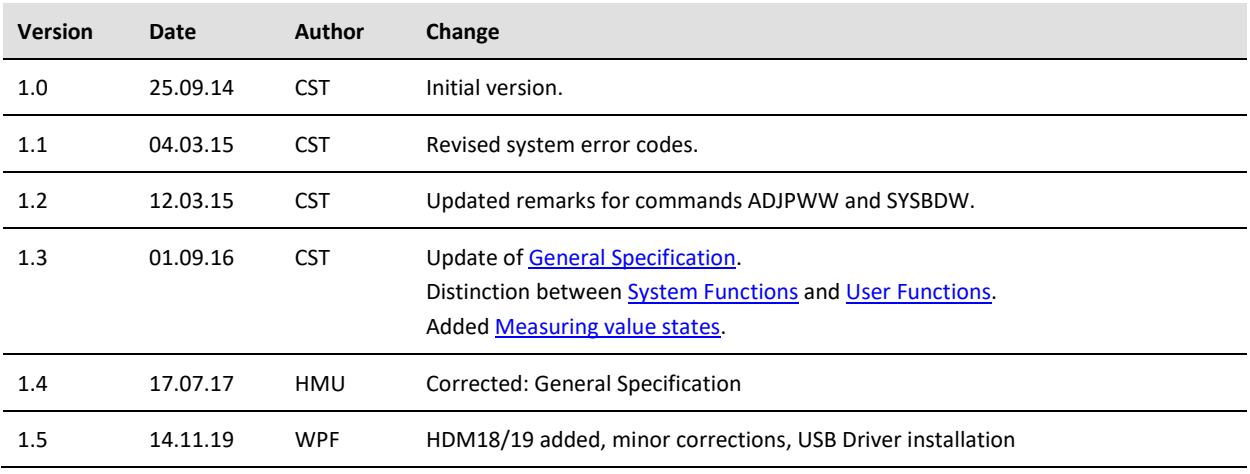

## <span id="page-2-0"></span>**Table of Contents**

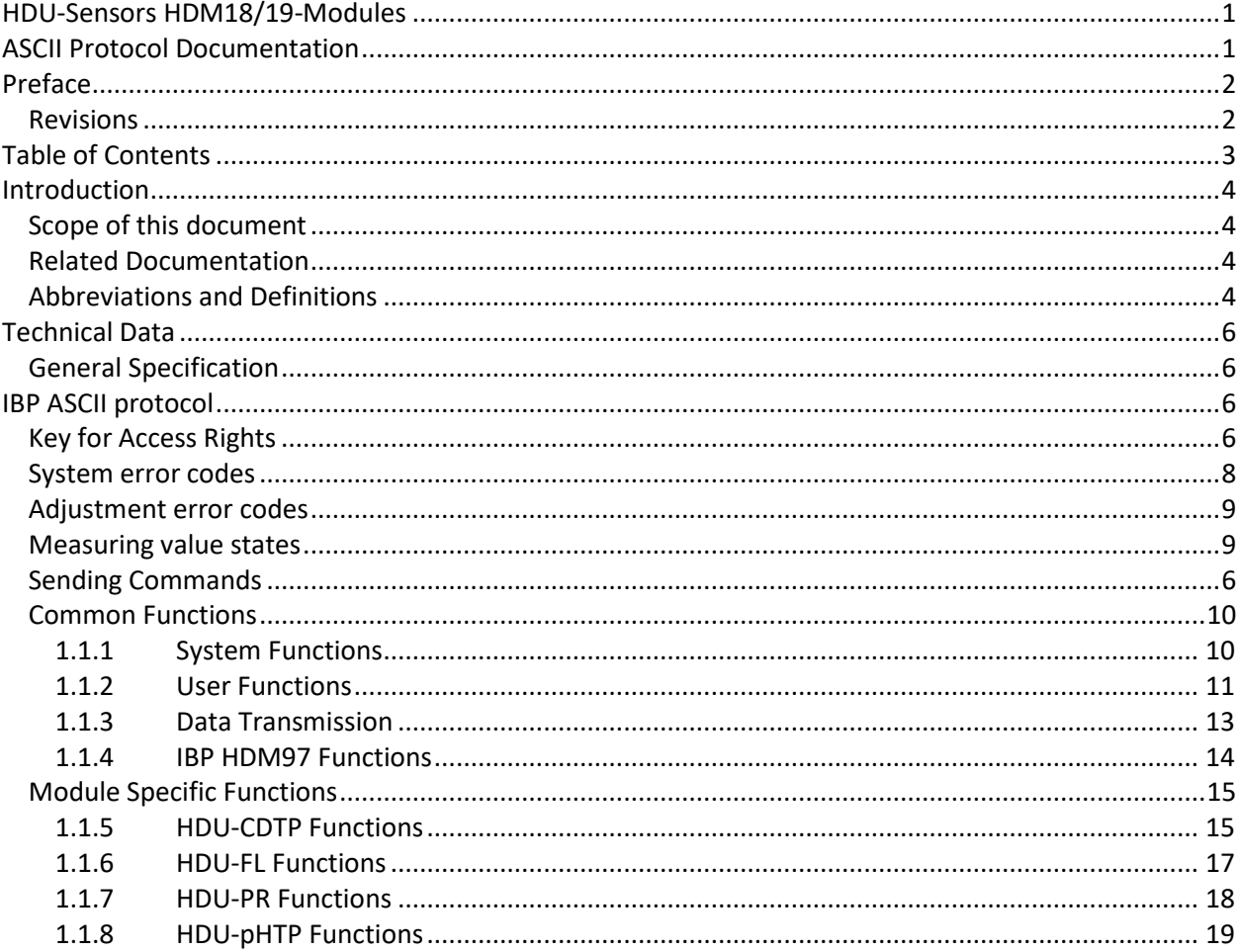

## <span id="page-3-0"></span>Introduction

## <span id="page-3-1"></span>**Scope of this document**

This document specifies the ASCII protocol of the IBP HDU-Sensors and HDM-Modules.

#### <span id="page-3-2"></span>**Related Documentation**

HDU- and HDM-Modules User Manual

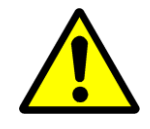

SAFETY INSTRUCTIONS Read the HDU- and HDM18/19 User-Manual and this documentation carefully and entirely before using the HDU-Sensors.

### <span id="page-3-3"></span>**Abbreviations and Definitions**

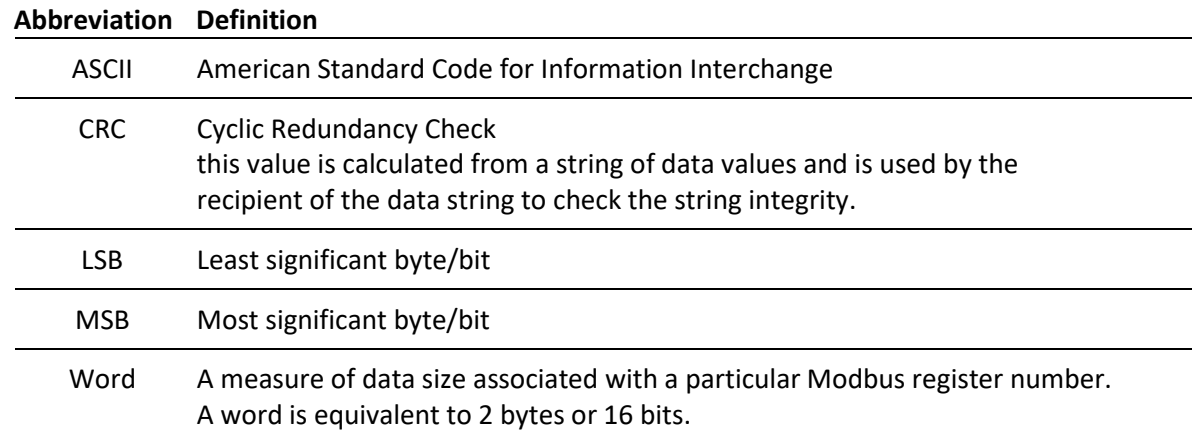

## USB Driver Installation

#### **Windows 10 Operating System**

The USB Driver will install automatically when the sensor's USB communications cable is plugged into the computer. After the installation is complete, access the coputer's Device Manager, Ports (COM and LPT) to determine the COM Port number to use when communicating with the sensor.

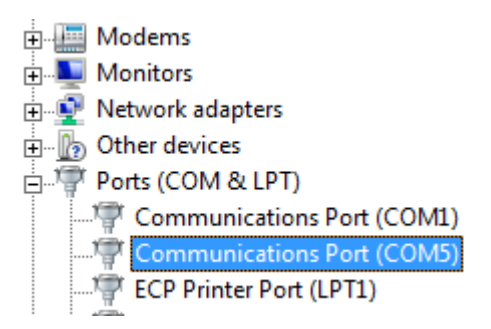

#### **Windows 7, NT, XP, Vista Operating Systems**

For these operating systems it will be necessary to manually install the USB driver. Obtain a copy from your IBP / Mesa Labs support personnel. If provided in compressed (zip) format, uncompress it.

Plug the sensor's USB communications cable into plugged into the computer and access the device manager, "Other Devices". Locate and right click on the USB-UART Emulator device. Select Update Driver Software and browse to the location the driver was stored.

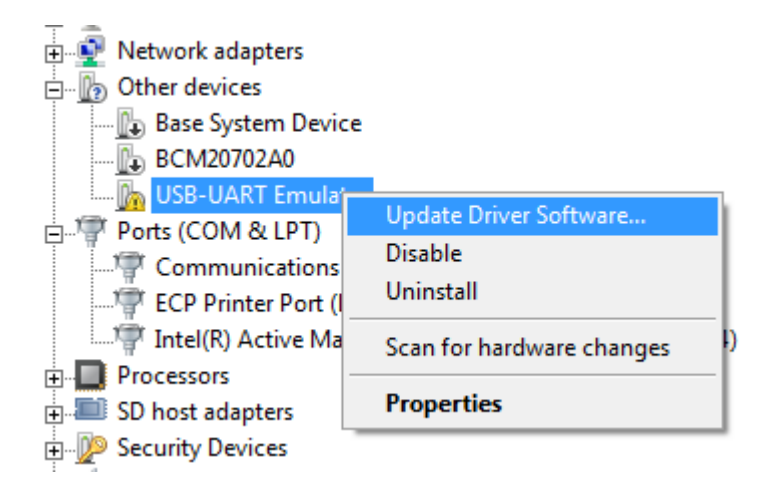

A new COM port should then appear in Ports. On some computers it may be necessary to also update the Port (COM and LPT) device if it appears with the warning icon. Use the same driver to update.

## <span id="page-5-0"></span>Technical Data

## <span id="page-5-1"></span>**General Specification**

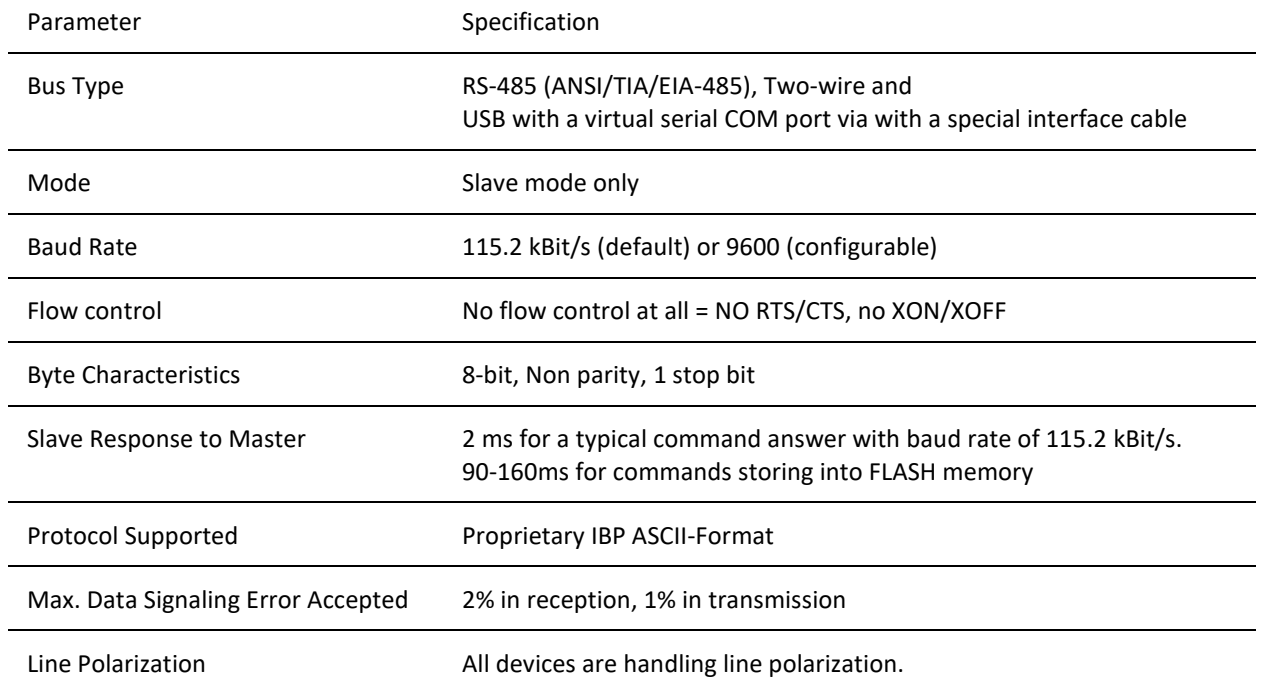

## <span id="page-5-2"></span>IBP ASCII protocol

## <span id="page-5-3"></span>**Key for Access Rights**

The following access rights are defined for each command and are stated in the R/W column of the IBP ASCII register map table:

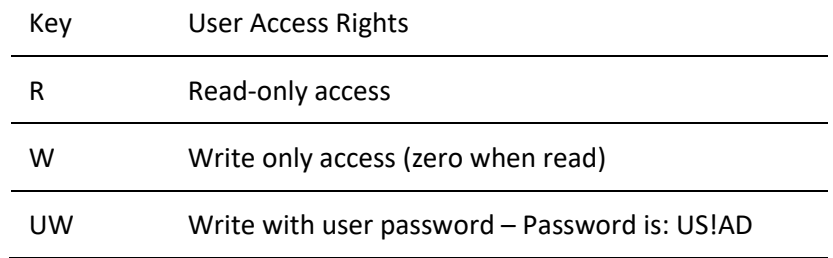

#### <span id="page-5-4"></span>**Line Termination**

All following commands must be followed by a Carriage Return (0x0D or <CR>).

### <span id="page-6-0"></span>**IBP ASCII Protocol**

Answers returned by the device are also terminated by a <CR>.

## <span id="page-7-0"></span>**System error codes**

HDU-modules evaluate various error states. The first error occurring is stored and can be read out with the command 'SYSERR':

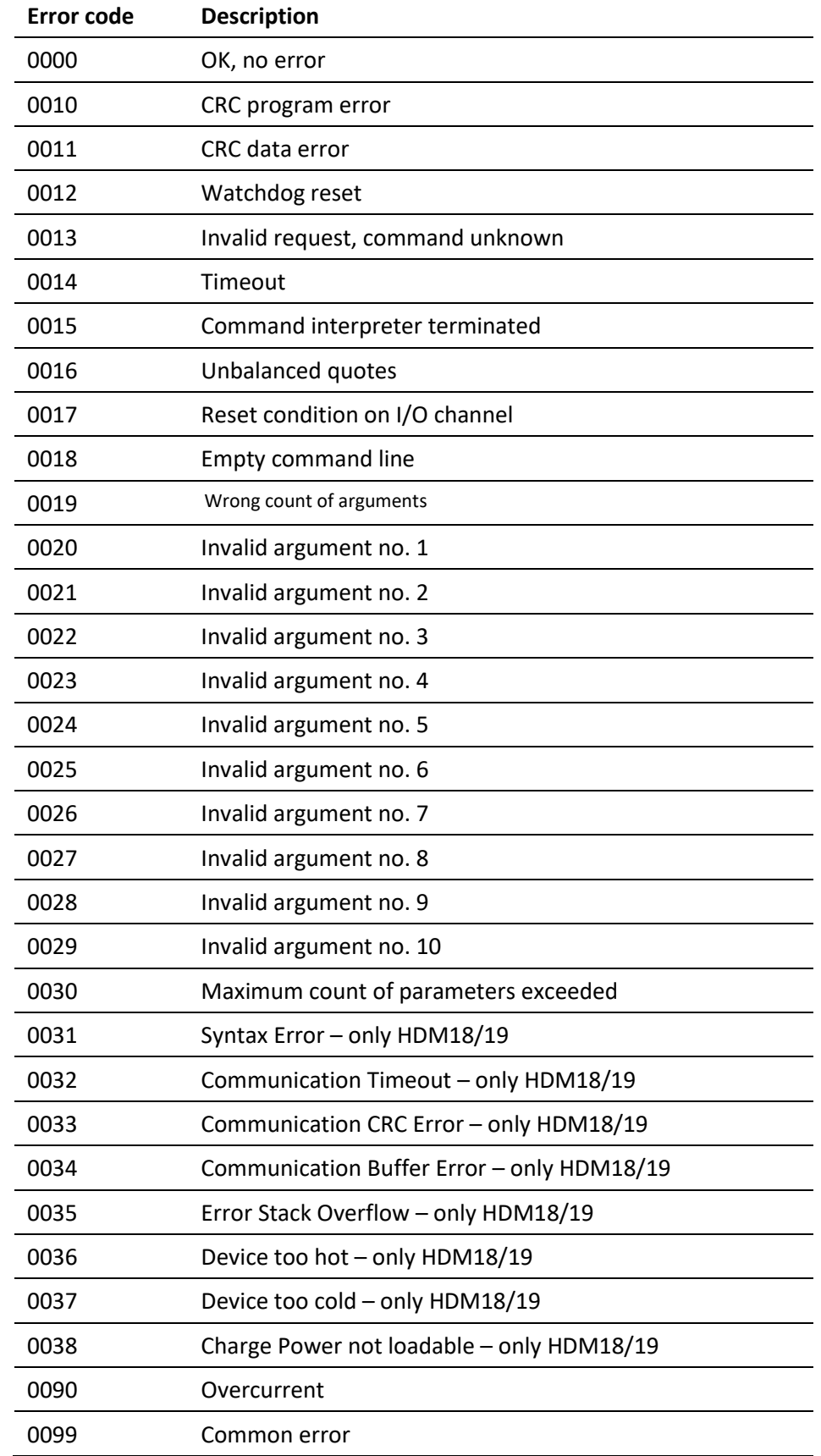

## <span id="page-8-2"></span><span id="page-8-1"></span>**Adjustment error codes**

HDU-modules evaluate various adjustment error states. The first error occurring is stored and can be read out with the command 'ADJSTR':

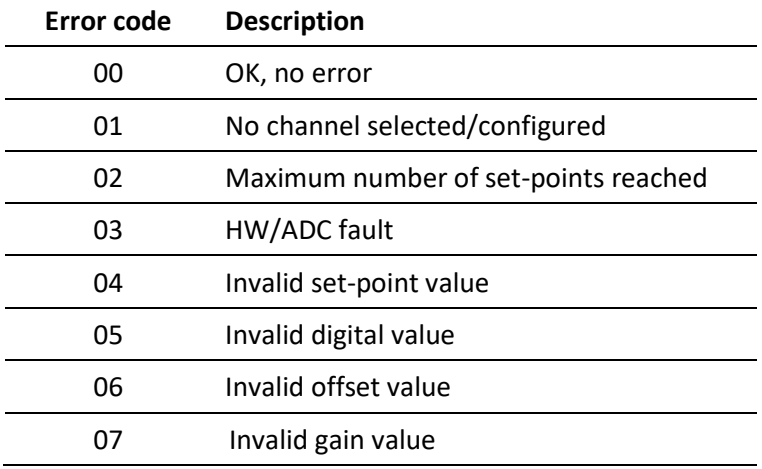

### <span id="page-8-0"></span>**Measuring value states**

HDU-modules evaluate various states for analog measuring values. They can be read out with the commands 'VALASTR' or 'VALSTR':

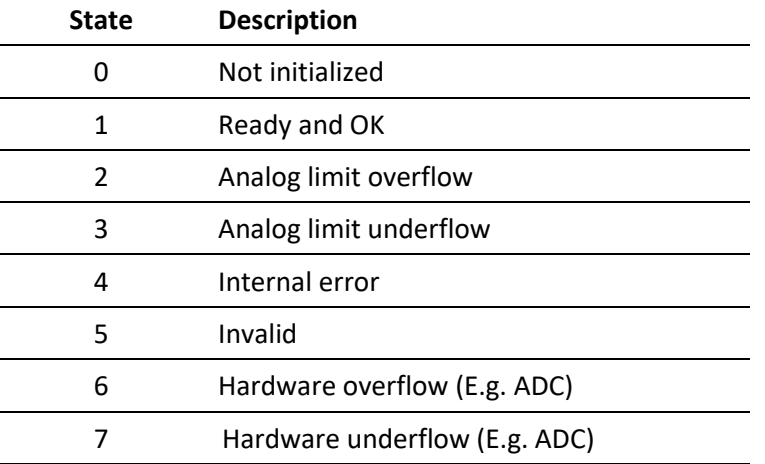

## **Common Functions**

#### **1.1.1 System Functions**

<span id="page-9-1"></span><span id="page-9-0"></span>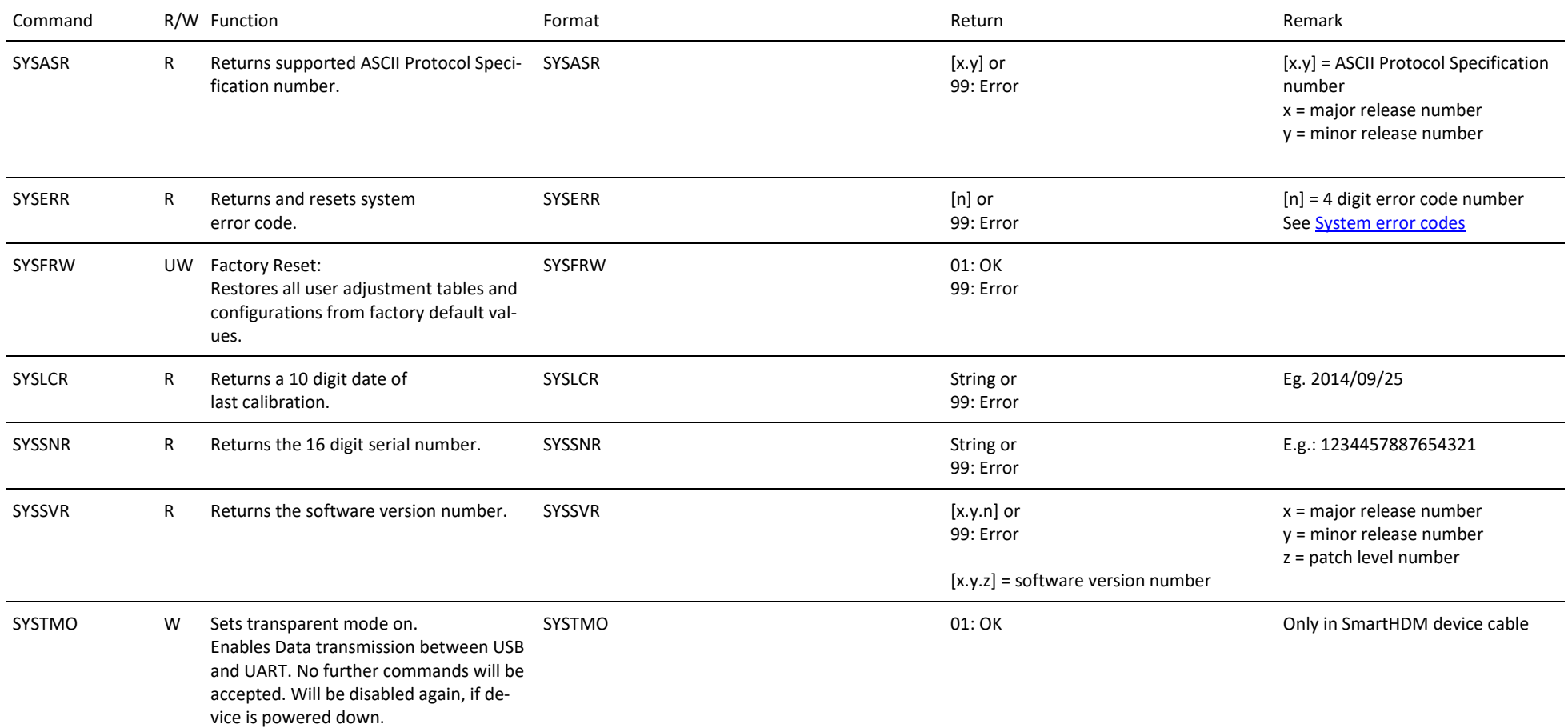

#### **1.1.2 User Functions**

<span id="page-10-0"></span>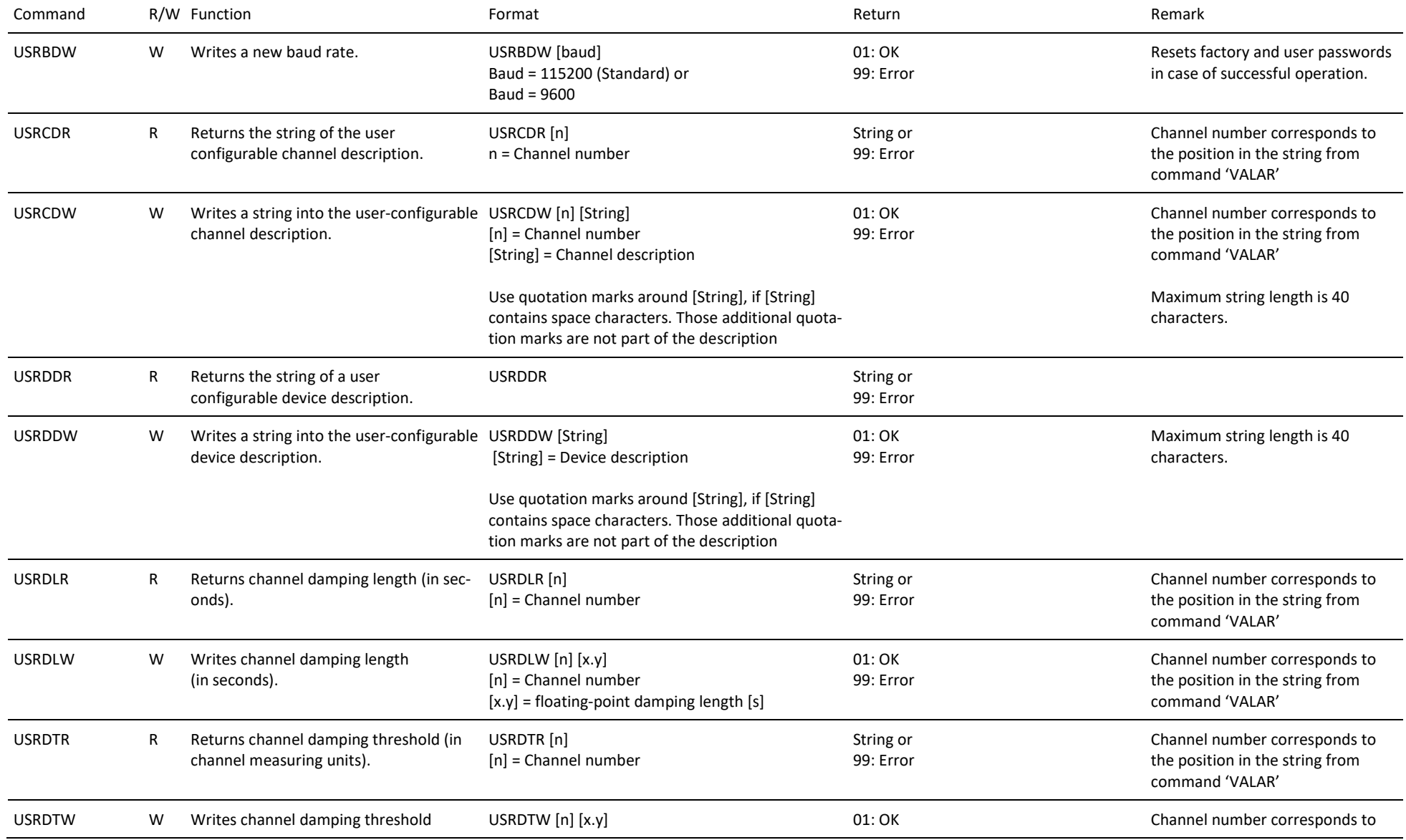

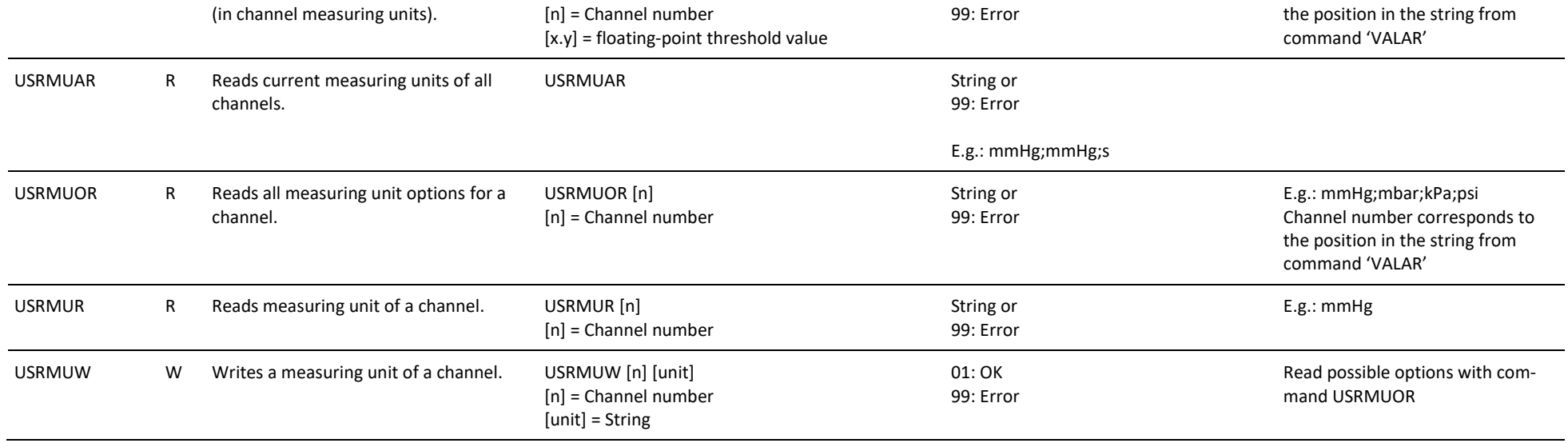

#### **1.1.3 Data Transmission**

<span id="page-12-0"></span>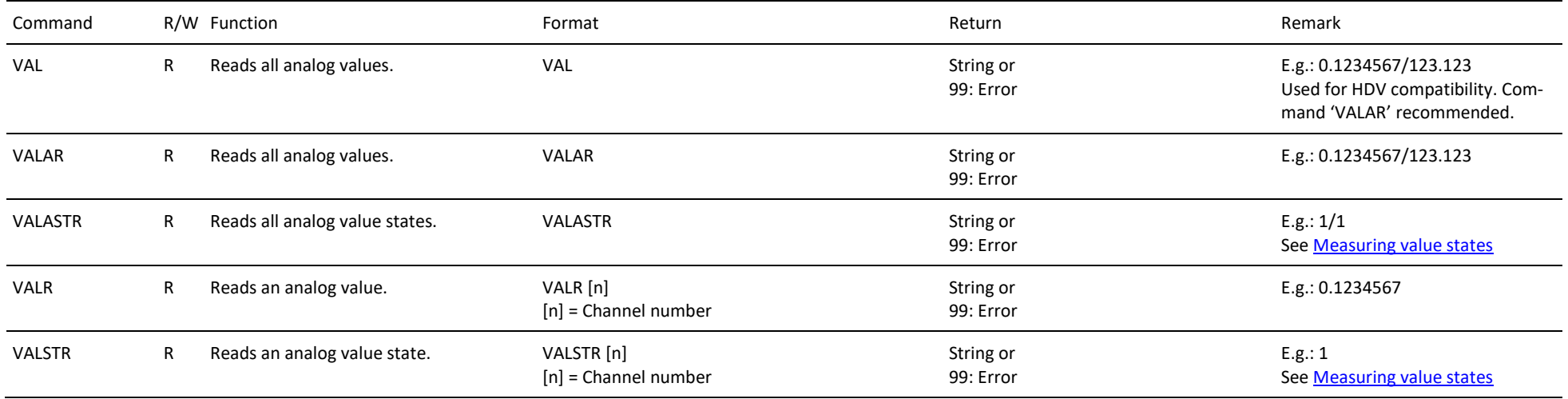

#### **1.1.4 IBP HDM97 Functions**

<span id="page-13-0"></span>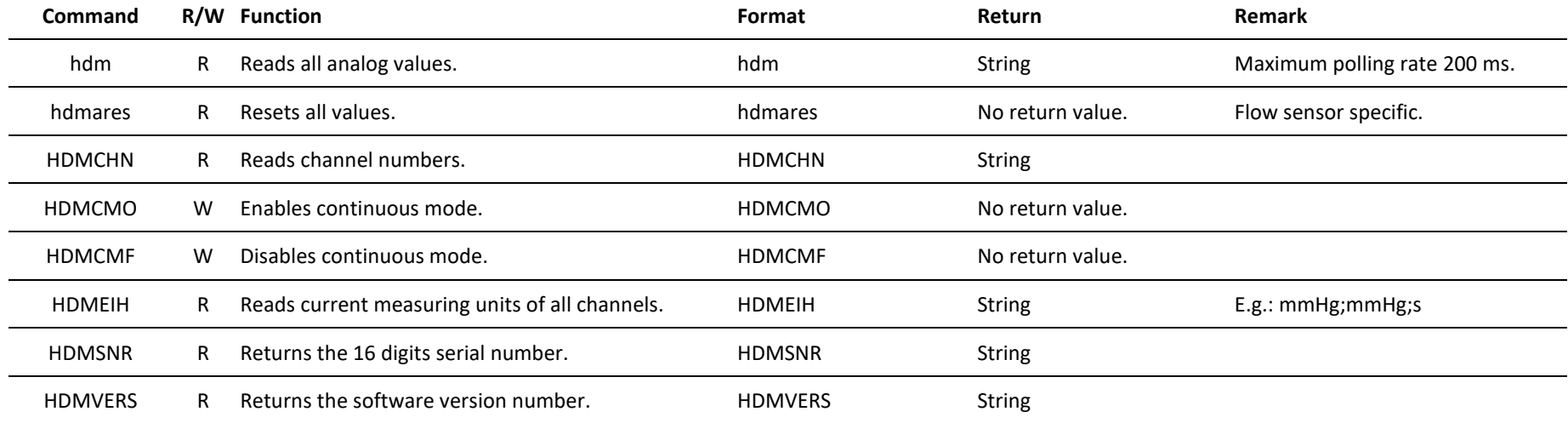

## **Module Specific Functions**

## **1.1.5 HDU-CDTP (Conductivity / Temperature) Functions**

<span id="page-14-1"></span><span id="page-14-0"></span>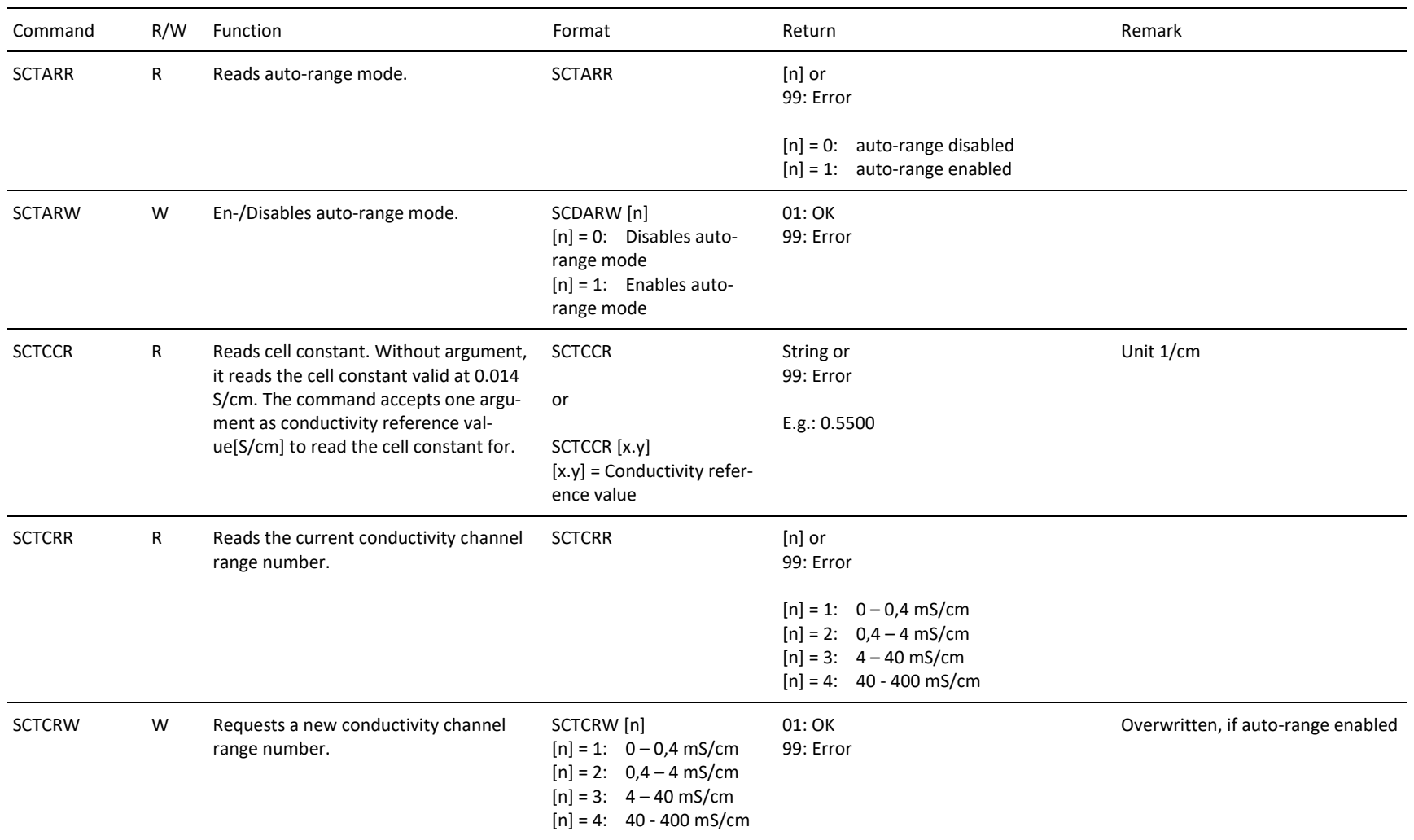

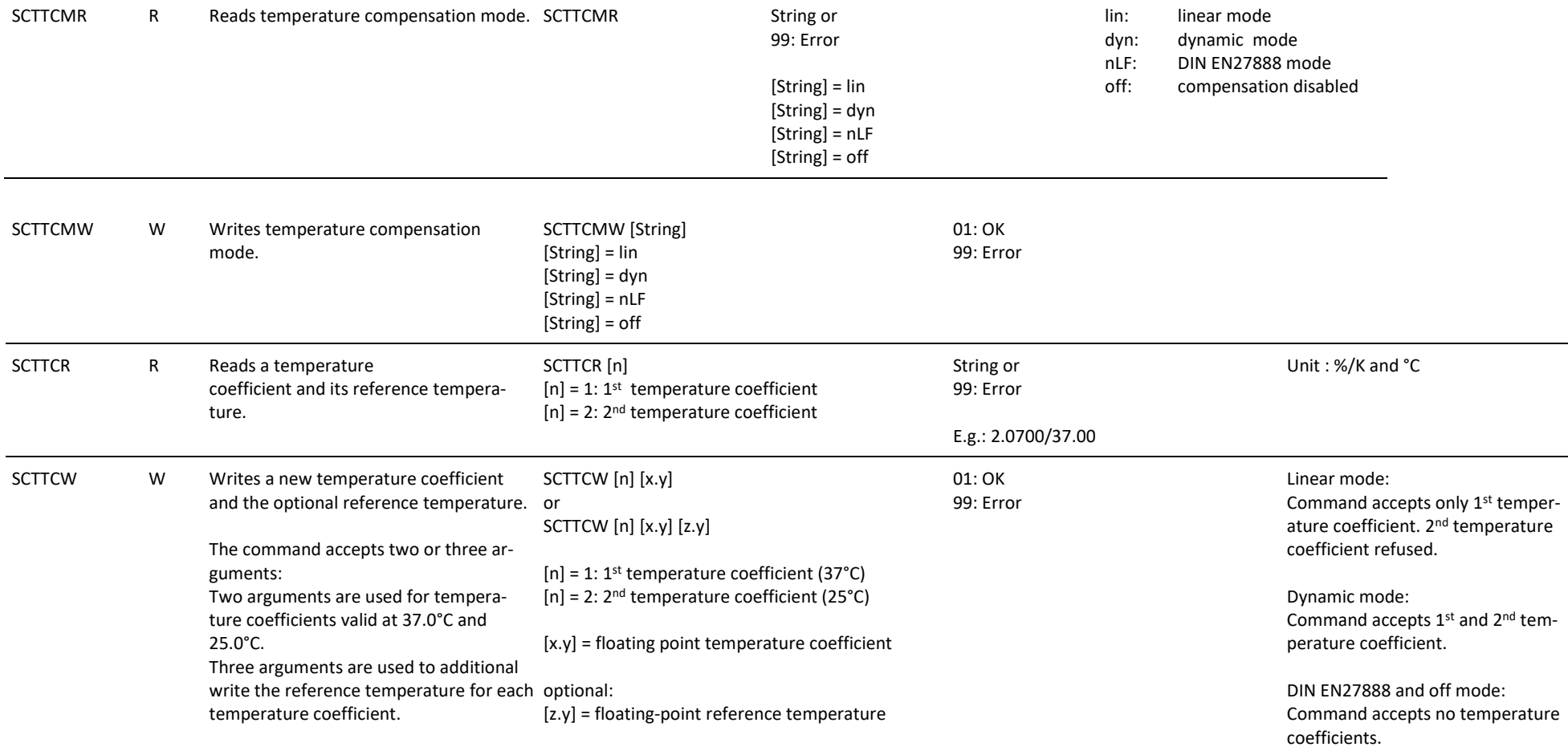

#### **1.1.6 HDU-FL (Flow) Functions**

<span id="page-16-0"></span>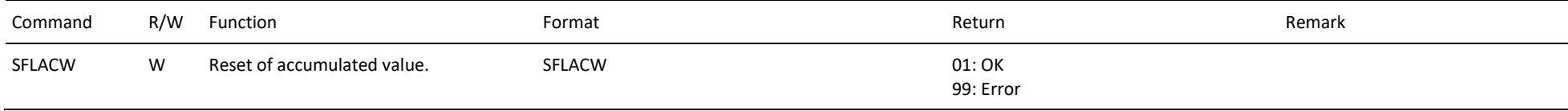

## **1.1.7 HDU-PR (Pressure) Functions**

<span id="page-17-0"></span>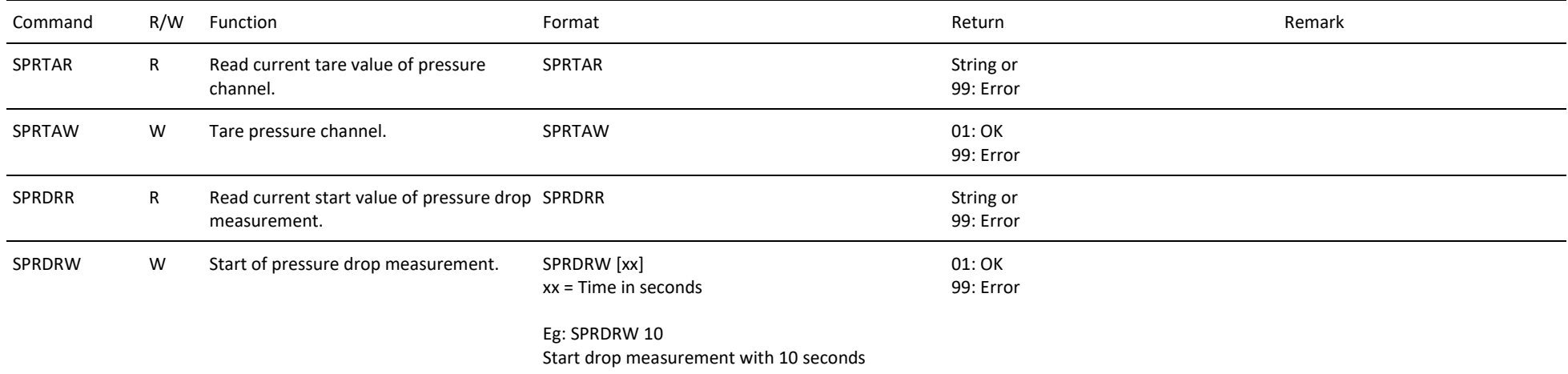

### **1.1.8 HDU-pHTP (pH / Temperature) Functions**

<span id="page-18-0"></span>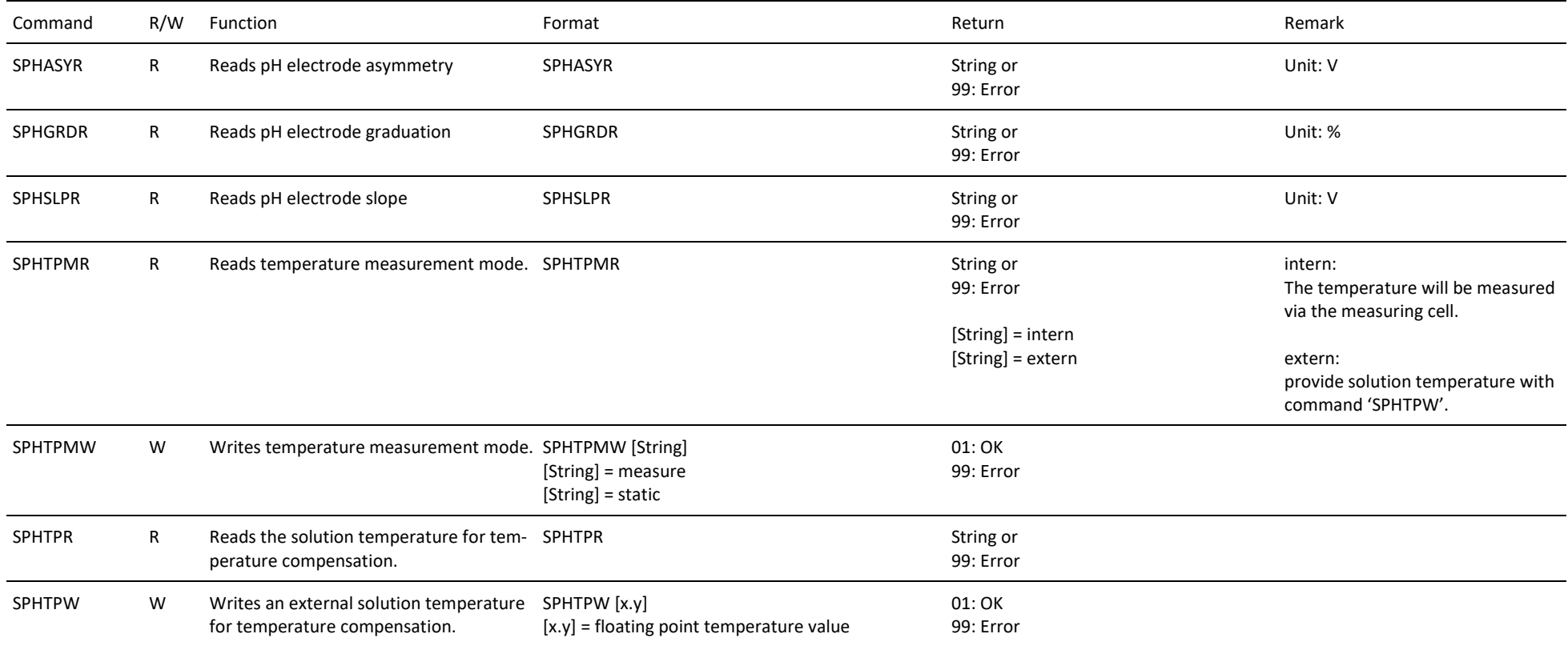